## STUDY<sup>2</sup>GO

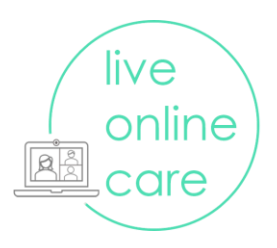

## **Cameraproblemen troubleshoot**

- 1) De camera kan je aanzetten door op het **camera** knopje te drukken en daarna op **Mijn video starten**.
- 2) Doet dit het niet? Als je op het camera knopje drukt is er ook een menu waar je de camera kan kiezen. Check even of de juiste camera geselecteerd is.

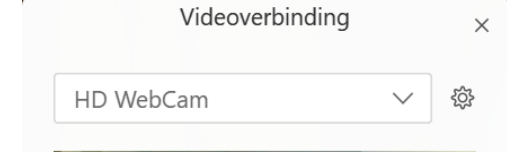

- 3) Als dit ook niet werkt kan het er aan liggen dat je de camera al in een andere applicatie geopend hebt. Sluit dit andere programma af en probeer bovenstaande stappen opnieuw.
- 4) Af en toe herkent een computer het niet dat je de andere applicatie afgesloten hebt, en denkt dus dat je de camera al in gebruik is. Het helpt vaak om je laptop opnieuw op te starten (update gelijk windows indien van toepassing), en gelijk webex meetings te openen.
- 5) Werkt dit allemaal niet? Dan is er waarschijnlijk geen webcam op de computer aangesloten of is dit beveiligd. Blijft het camerabeeld van de deelnemer draaien? Dan is er waarschijnlijk een langzame internetverbinding. Vraag of de deelnemer dichterbij de router kan gaan zitten, de camera uit wilt laten of een vaste internetkabel wilt aansluiten.